**30 Photoshop CS6 Vector Templates**

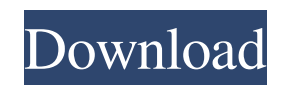

#### **Photoshop Cs6 Templates Free Download Crack + Product Key For PC**

1. \*\*Open a file on your computer, and apply effects to it in Photoshop.\*\* Use the File ⇒ Open dialog box to choose the file you want to open. You can open a photograph, image, or even a scanned document. Once the image file is open, you can add effects to it. When you're adding effects to an image, you have a choice of several ways to work with the file. \*\*\*# The limit on seamless areas In the past, Photoshop has a limit on the size of a seamless area that enables you to copy or move an area. So while you can create a seamless area, you can't move an area larger than it is to a new location. And if you need an additional seamless area, you can't create one that has more than the original area. More recent versions of Photoshop should alleviate that limit, but I wanted to give you a heads-up before you start creating seamless areas. You may find you can't do everything you want to do because of that limit, but you shouldn't have too much trouble with it. \* \* \* 2. \*\*Choose Enhance ⇒ Adjustment\*\* ⇒ \*\*Levels.\*\* 3. \*\*Select a fair amount of the overall gray scale for the image and drag the Levels bar up or down to darken or lighten the overall image.\*\* 4. \*\*When you have your image the way you want it, press Enter or click the Done button to exit Levels.\*\* Be aware that if you have applied the same amount of contrast to a specific area of your image, when you save your new image with Levels applied, that area of the file will lose its contrast. That could be a drawback if you're using Levels to brighten an image, and you want to save all the contrast in a specific area of the image. 5. \*\*Return to Select ⇒ Color Range and change the mode to Color.\*\* 6. \*\*Select the new area of color within your image by clicking in the color range you just created.\*\* 7. \*\*Click the eyedropper tool and click the new color you want to add.\*\* This color should be darker than the surrounding color, and it may have to be lighter or darker to fit the surrounding colors. 8. \*\*Click Select ⇒ Modify\*\* ⇒ \*\*Add Region.\*\* 9

#### **Photoshop Cs6 Templates Free Download [Mac/Win]**

Learn Photoshop Elements Basics Adobe Photoshop Elements comes with three workflows, Digital Photo Albums, Elements Web Design Wizard, and Image Studio. There are also six custom templates designed for quick image editing in the main window. Step 1: Part 1 – Digital Photo Albums Digital Photo Albums work differently than any other workflows in Photoshop Elements. It is a way for you to store, edit, upload, print, and share your images while working on one photo at a time. Your photos will automatically be in a Digital Photo Album when you start the application. Step 2: Part 2 – Elements Web Design Wizard Elements Web Design Wizard, better known as the Elements Web Author plugin, is a graphic design tool. It allows you to prepare images and other web graphics for the web. The plugin works with images and vector graphics. It lets you easily change the color of the image or the color of any filled area, resize the image, add a background, replace parts of an image, convert the file to JPEG, GIF or PNG format, or create a web photo watermark. Elements Web Design Wizard allows you to edit an image using the following options: You can click on any of the buttons in the toolbar of Elements Web Design Wizard for more advanced options. Step 3: Part 3 – Image Studio Image Studio is a basic image editor. In contrast to Elements Web Design Wizard, it does not work with any format (JPEG, PNG, GIF, etc.). Image Studio is primarily used to adjust the color of the image. The tool allows you to change the brightness and the color, crop the image, change its orientation, and add a background, black border, or text. Step 4: Part 4 – Crop Tool The Crop tool allows you to crop the image, adjust the size and the orientation of the selected area, remove unwanted areas and apply the crop to the image. You can also drag the selected area and simply resize the image or use the orientation lock option to keep the area in the correct orientation. Step 5: Part 5 – Adjust Tool Adjust tool includes the following options: Adjust Color Adjust Exposure Adjust Levels Adjust Brightness/Contrast Adjust Color The Adjust Color dialog box allows you to change the color of the image in the following ways: Turn the color into 05a79cecff

## **Photoshop Cs6 Templates Free Download Crack + License Key**

A comparative study of the immunogenic properties of influenza virus strains. Neuraminidase (NA) serum titres were measured in serial serum samples from guinea-pigs after immunization with influenza virus. Four strains of Newcastle disease virus (NDV) were also included. It was found that the strains were ranked in the order:  $I = CA/12$ ,  $II = 3/61$ ,  $III = 35/39$  and IV = 4/91. The virus strains were ranked according to the midpoint of the NA titre in parallel with a Newcastle disease virus antiserum as primary standard:  $I = Ndlw$ ,  $II = NYV$ ,  $III = 1/1$  and  $IV = LL/1$ . The values of the HA titer of the four virus strains were found to be negatively correlated to those of the NA titre, a good parallelism being found between the two parameters for the virus strains. From the single strain infections it was found that strain I was the most immunogenic one with strain II being less immunogenic than strain I. In mixed infections the immunological properties of the strains and the results obtained in earlier experiments using the same virus strains were confirmed. The results are in accordance with earlier findings, but support the hypothesis that the NA of strain I functions as a "functional major immunogen" whereas the NA of strain II could be considered as a "functional minor immunogen".The Sharps-Cobalt-K2 Approach: An Optimization Technique for Assisted Living in the Elderly. As the majority of the world's population ages, the demand for healthcare services among the elderly will increase, leading to an increase in the demand for assisted living services. This article presents an optimization technique to guide the placement of individuals in a continuum of assisted living facilities. In particular, the optimization technique, the Sharps-Cobalt-K2 (S-C-K2) approach, is applied to two cases. First, individuals on the borderline between independent living and nursing home placement are identified. This is the simplest application of the optimization technique. The objective function of the S-C-K2 approach focuses on maximizing the number of individuals assigned to independent living. As the aging population continues to grow, the second application of the S-C-K2 approach identifies individuals suitable for placement in a 100% independent living facility. The objective function of the S-C-K2 approach focuses on maximizing the proportion of individuals who would be suitable for independent living placement. The S

## **What's New In?**

// Created by cgo -godefs - DO NOT EDIT // cgo -godefs types\_darwin.go package host type Utmpx struct { User [256]int8 ID [4]int32 Line [32]int8 Pid int32 Type int16 Pad\_cgo\_0 [6]byte } Most ground-penetrating radar manufacturers put out specifications and an assurance to the instrumentation community that the one they sell truly measures reflectivity and conductivity in the ground instead of emissions from other materials not specified in the standard as compliant. This, of course, is a safeguard to prevent dishonest surveying. Indeed, prior to our recent survey, we hired a team to conduct a side-by-side comparison between two of the major manufacturers of ground-penetrating radar, Sonaca and Accuscan. The evaluation was done using a single emissivity model, the robust gamma-2 model, for comparative purposes. Both manufacturers, the conventional wisdom has it, use the same emissivity model and, as a consequence, their data should be consistent. They should have the same reported values of reflectivity and conductivity at the same depth and be in close agreement in their comparison calculations. The results of the test show a significant difference between the two manufacturers. While both use the same model for air-filled clay-filled sands, the permittivity constants for one are much higher than those for the other. The test clearly shows that the representation of ground-penetrating radar data from one manufacturer should not be used for comparison with data from another. This not only reflects a difference in the production process, but it also means that the quality of the equipment can vary from one manufacturer to the other. How this discrepancy in reported results from the industry came to be is something that should be closely examined. If it has been the case for as long as the testing team has observed, it would be reasonable to assume that the data being reported are not reliable and can be seriously misleading. Under no circumstances, therefore, should groundpenetrating radar data be used for any practical evaluation or construction-project work to determine the presence of petroleum or any other hydrocarbons. As

# **System Requirements For Photoshop Cs6 Templates Free Download:**

Windows 7, 8, 8.1 or 10 with latest patch installed Processor: 2.1GHz or faster RAM: 1GB or more Disk space: 8GB Languages: Game can be played in English, French, German, Italian, Spanish, Polish, Czech, Russian, Brazilian Portuguese, Traditional Chinese, and Simplified Chinese How To Install: Right click on "Mr. T's Mod For GTA IV-Online", go to properties, check the compatibility tab, and change the run type

[http://ticketguatemala.com/wp-content/uploads/2022/06/download\\_for\\_free\\_adobe\\_photoshop\\_cs6.pdf](http://ticketguatemala.com/wp-content/uploads/2022/06/download_for_free_adobe_photoshop_cs6.pdf) <https://www.reperiohumancapital.com/system/files/webform/photoshop-2020-download-link.pdf> <http://www.ventadecoches.com/adobe-photoshop-elements-cracked-1/> <http://www.hva-concept.com/download-office-2010-14-0-crackoffice-2010-14-0-crack/> <https://versiis.com/32296/free-3d-logo-mockup/> [https://treatmentmentor.com/wp-content/uploads/2022/06/adobe\\_lightroom\\_3\\_apk\\_mod\\_apk\\_download.pdf](https://treatmentmentor.com/wp-content/uploads/2022/06/adobe_lightroom_3_apk_mod_apk_download.pdf) [https://georgina-scarlett.com/wp-content/uploads/2022/07/how\\_to\\_download\\_older\\_version\\_of\\_photoshop\\_elements.pdf](https://georgina-scarlett.com/wp-content/uploads/2022/07/how_to_download_older_version_of_photoshop_elements.pdf) <https://www.arunachalreflector.com/2022/07/01/epic-frozen-textures/> [https://webpreneursclub.com/upload/files/2022/07/DaOlITNkFKG97KXbTYEZ\\_01\\_10a73fa6b381dadf339d381c680f239f\\_file.pdf](https://webpreneursclub.com/upload/files/2022/07/DaOlITNkFKG97KXbTYEZ_01_10a73fa6b381dadf339d381c680f239f_file.pdf) [https://tchatche.ci/upload/files/2022/07/arIFctjZUK474YsCnEMm\\_01\\_5491564b0183315f513fe58a3added8e\\_file.pdf](https://tchatche.ci/upload/files/2022/07/arIFctjZUK474YsCnEMm_01_5491564b0183315f513fe58a3added8e_file.pdf) <https://www.cameraitacina.com/en/system/files/webform/feedback/windows-10-photoshop-software-download.pdf> [http://www.distrixtmunxhies.com/wp-content/uploads/2022/07/ies\\_light\\_brush\\_photoshop\\_download.pdf](http://www.distrixtmunxhies.com/wp-content/uploads/2022/07/ies_light_brush_photoshop_download.pdf) [https://sharingourwealth.com/social/upload/files/2022/07/iRnI3v1m1nNzqH1ExLcf\\_01\\_5491564b0183315f513fe58a3added8e\\_file.pdf](https://sharingourwealth.com/social/upload/files/2022/07/iRnI3v1m1nNzqH1ExLcf_01_5491564b0183315f513fe58a3added8e_file.pdf) <https://isispharma-kw.com/how-to-install-adobe-photoshop-cc-for-free/> [https://www.giantgotrip.com/wp-content/uploads/2022/07/14\\_photoshop\\_free\\_acotion\\_tips.pdf](https://www.giantgotrip.com/wp-content/uploads/2022/07/14_photoshop_free_acotion_tips.pdf) [https://mayoreoshop.com/wp-content/uploads/2022/07/web\\_20\\_gradients\\_photoshop\\_free\\_download.pdf](https://mayoreoshop.com/wp-content/uploads/2022/07/web_20_gradients_photoshop_free_download.pdf) <https://athome.brightkidspreschool.com/blog/index.php?entryid=2551> <https://efekt-metal.pl/witaj-swiecie/> <http://djolof-assurance.com/?p=22935> [https://www.sdssocial.world/upload/files/2022/07/S52udEYmanURGOY3aum5\\_01\\_5491564b0183315f513fe58a3added8e\\_file.pdf](https://www.sdssocial.world/upload/files/2022/07/S52udEYmanURGOY3aum5_01_5491564b0183315f513fe58a3added8e_file.pdf)